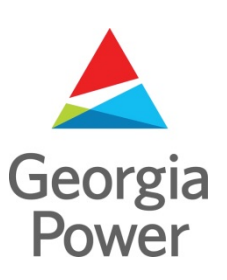

# **Welcome to Joint Use Management System (JUMS)**

Varasset 6/JUMS Deployment April 8, 2019

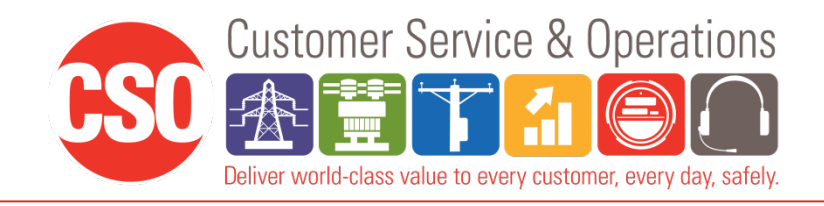

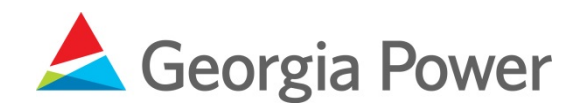

### **JUMS - Topics**

### Today's Topics

- Logging On
- System overview
- Creating a new request (Ticket)
- Adding assets
- Applicant review
- Communications Make Ready
- Key Task
	- o Billing
	- o Reoccurring Billing
	- o Tap Up
- Post Inspection

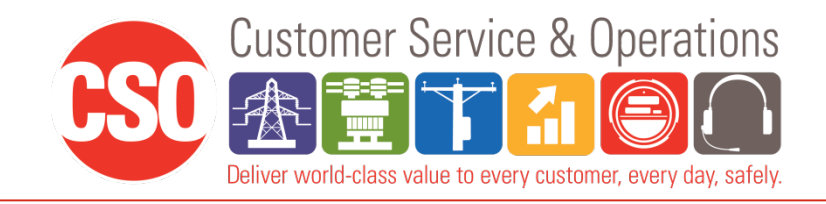

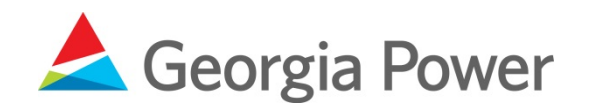

# **J**oint **U**se **M**anagement **S**ystem (JUMS)

- Renamed JUMPS to JUMS
- Works in modern browsers and Silverlight not required
- Used to track every request from attachment request
- Tied to other existing systems used by Southern Company
- Links to our attachment records system
- **Provides easy access to track job's status**

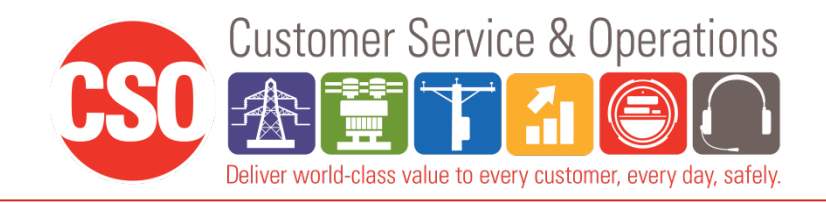

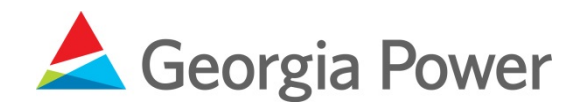

## **JUMS – Logging On**

- [https://sojointuse.southernco.com/SoJointUse](https://sojointuse.southernco.com/SoJointUse/#!)
- Remember Me

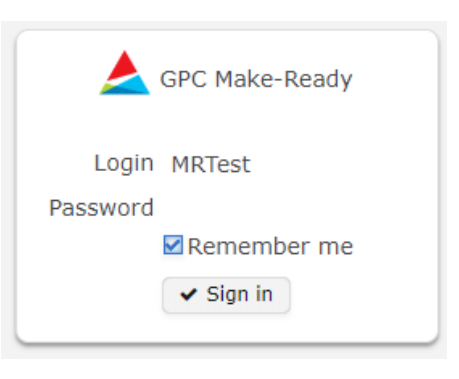

- First Time Log in
- Changing your password

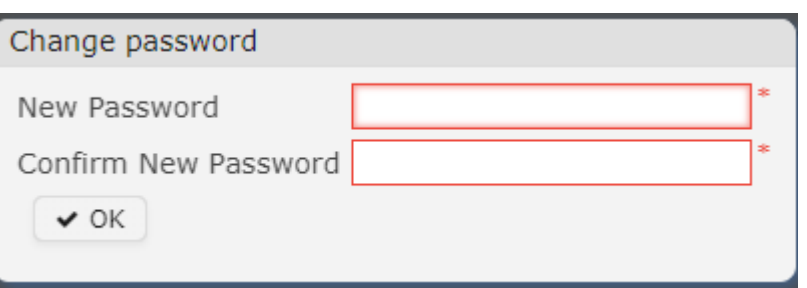

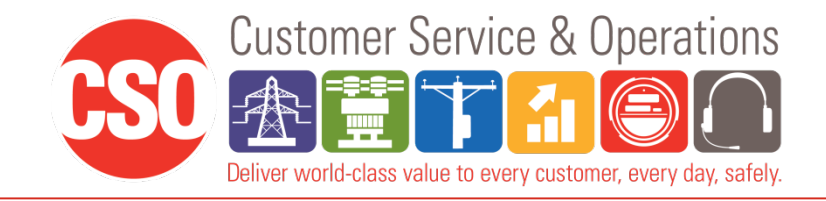

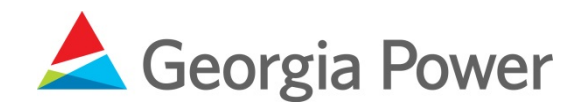

### **JUMS – Dashboard Overview**

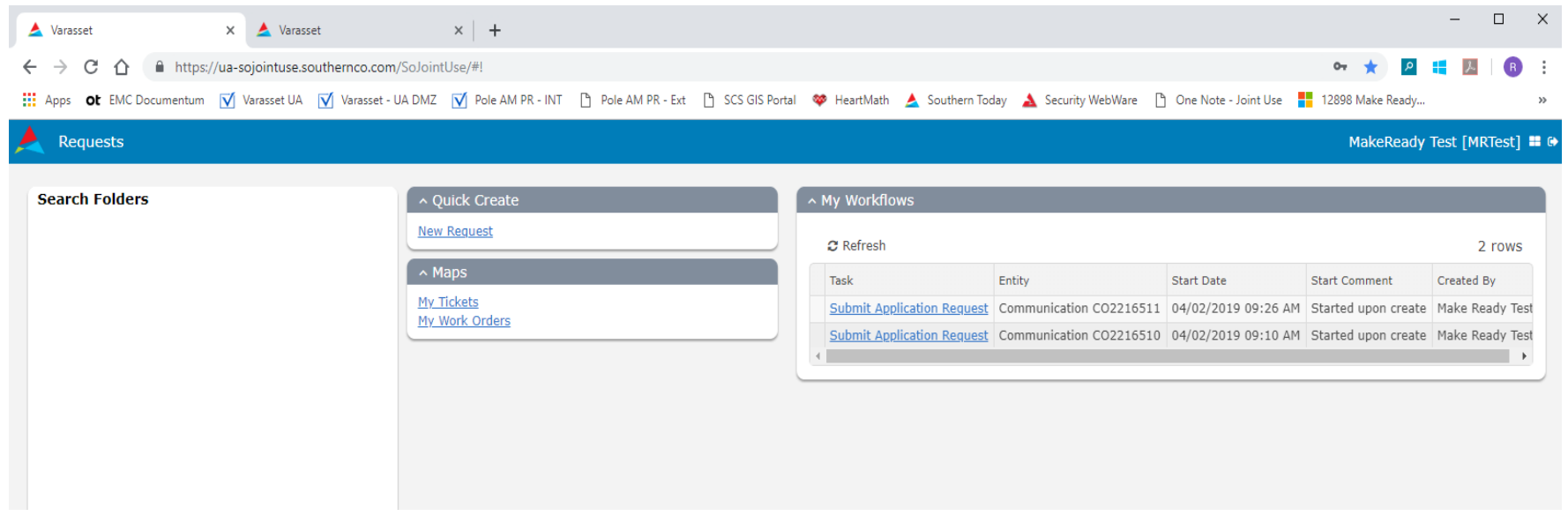

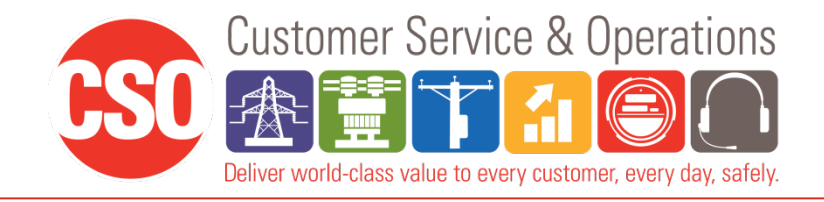

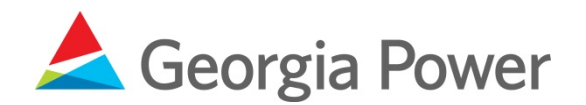

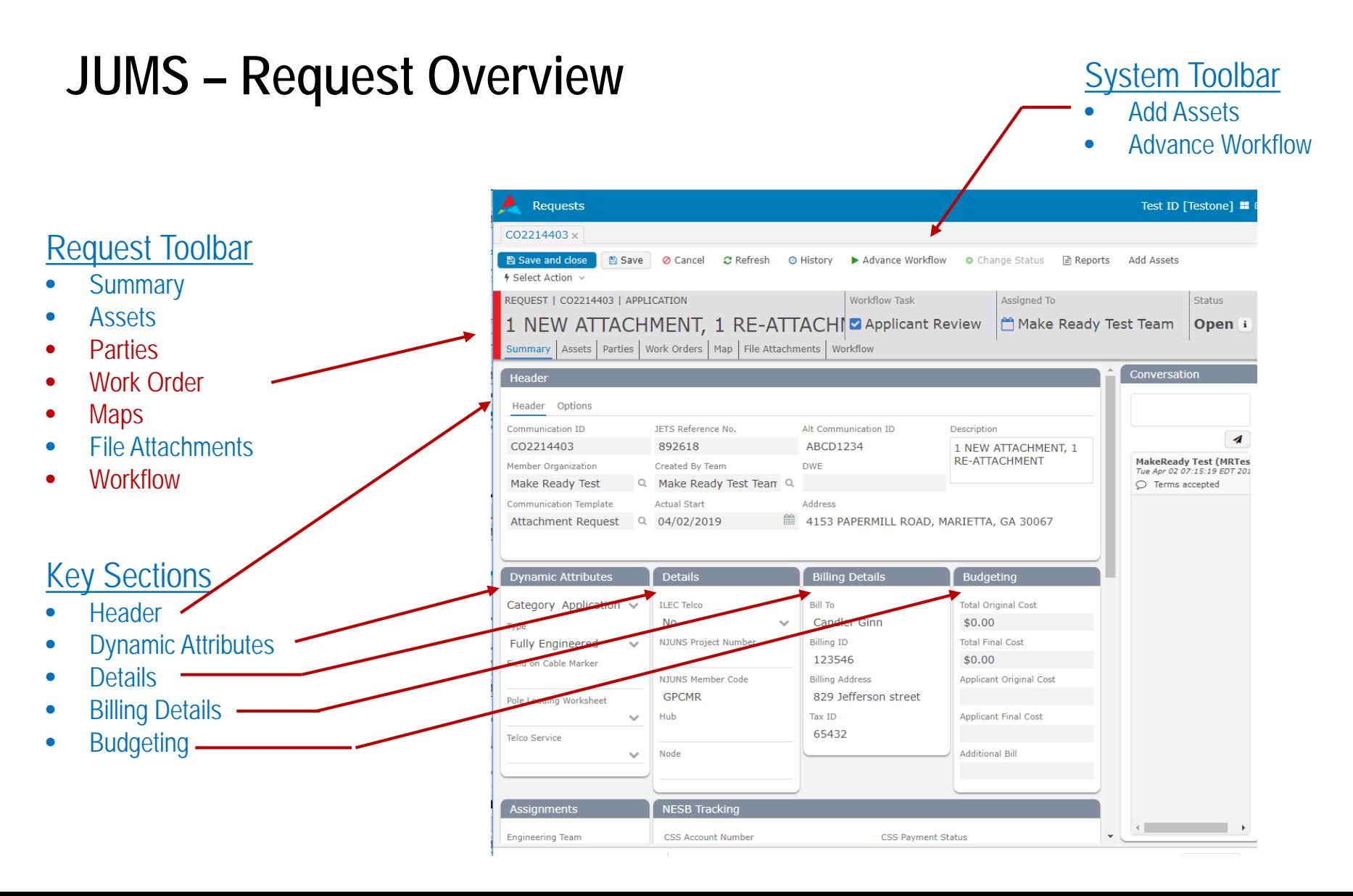

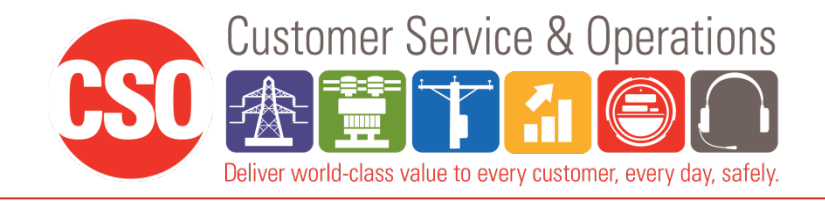

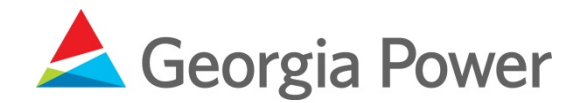

### **JUMS - Creating a New Request**

**Under Quick Create select New Request** 

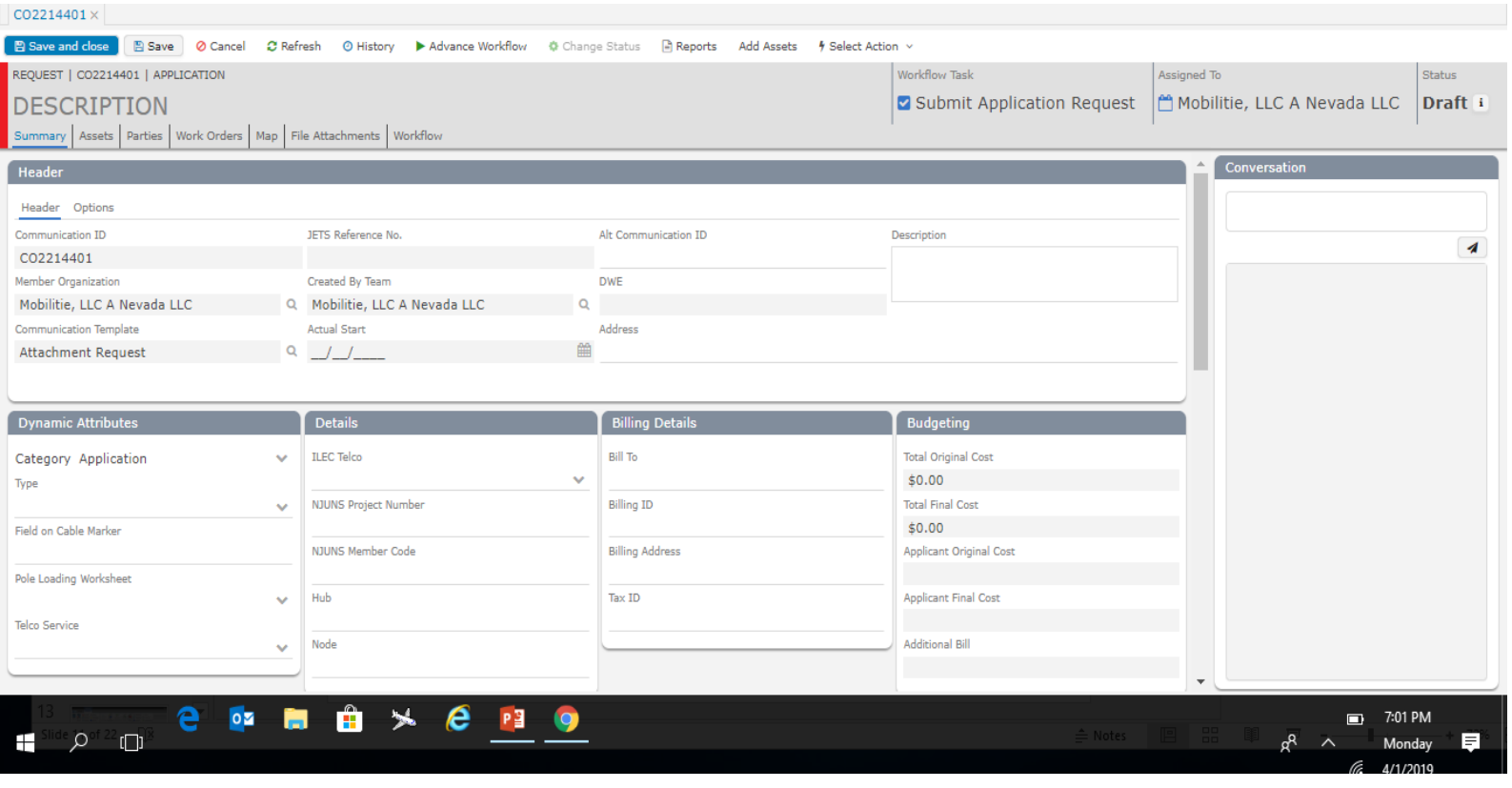

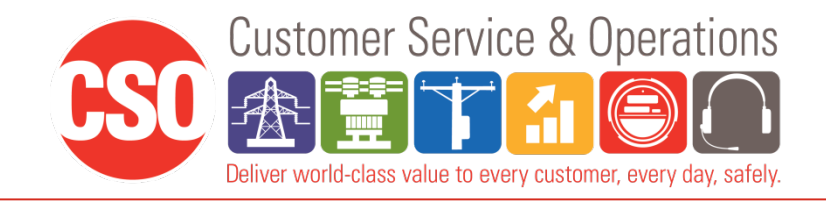

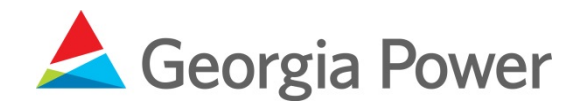

#### **JUMS - Adding Assets** Asset Selection  $+ \times$ Add Assets  $\blacktriangleright$  Pole  $\omega \approx$ п п  $L - 1$ AS1496959 SI490959 Griffit AS490670 Griffith St AS728412 Griffith St England Rengendance Address or POI Standard Tools╇ N Google Map data @2019 Google Terms of Use Report a map error  $10<sub>m</sub>$  $\hbox{\tt Q}$ 101 King St, Winder ga Add Assets Clear Selection Cancel

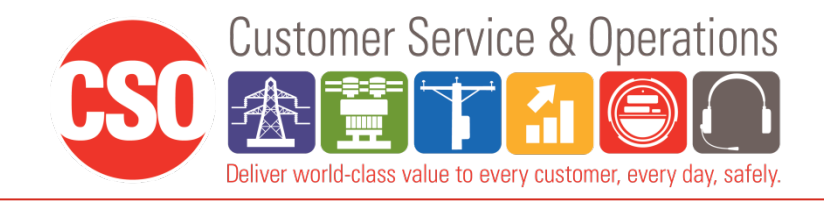

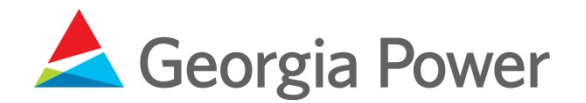

# **JUMS - Adding Assets** 2. Number of poles selected

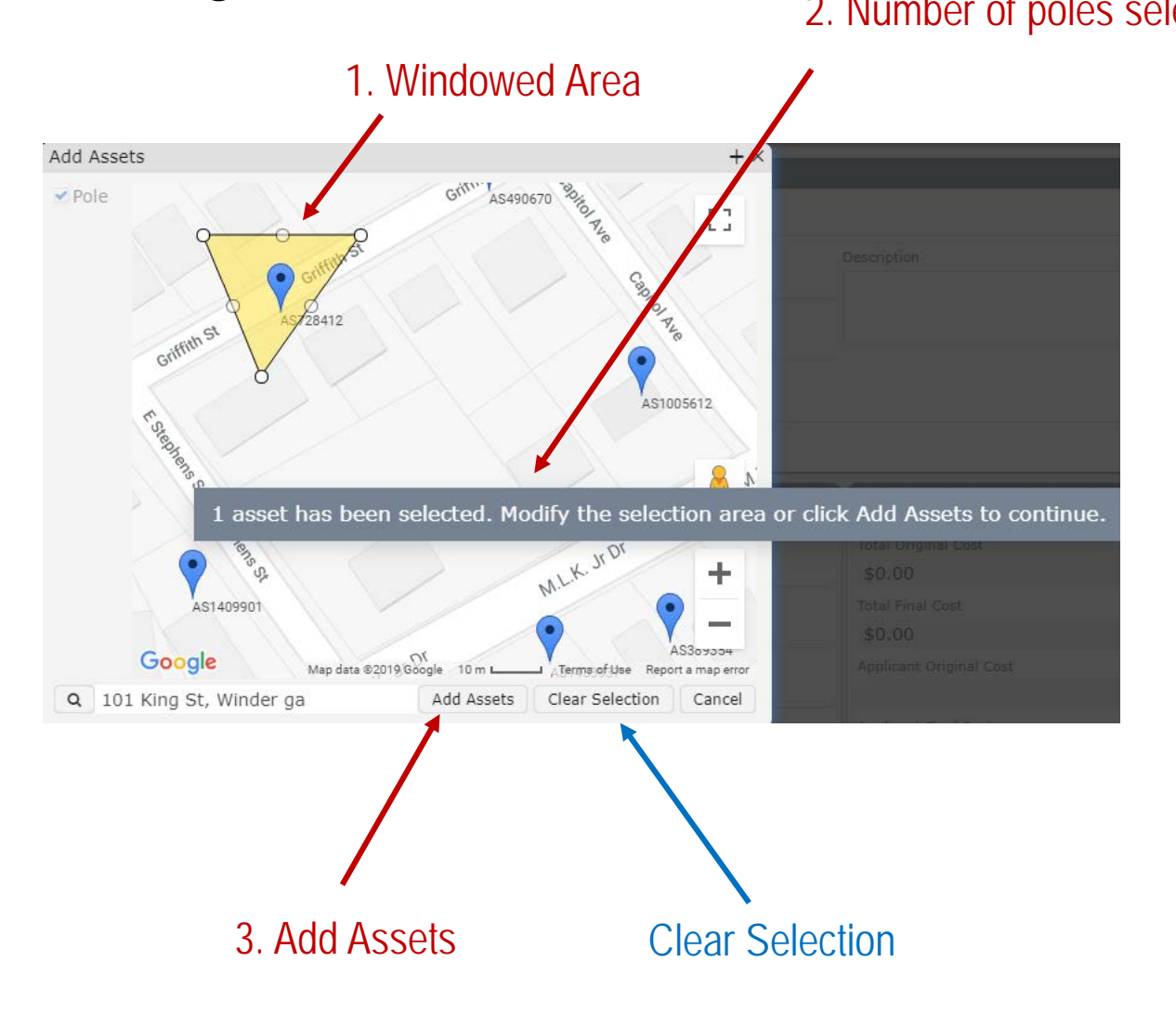

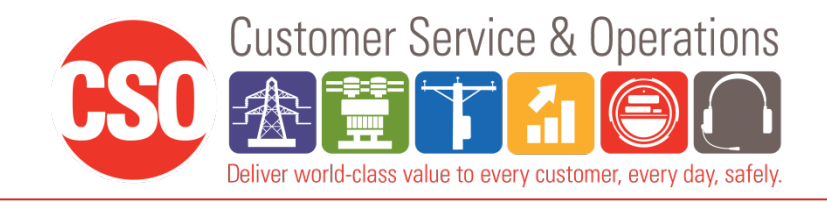

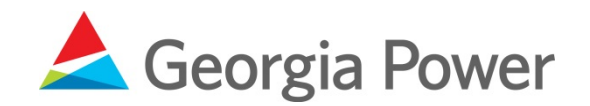

### **JUMS – Applicant Review**

- Email received or "My Workflows" list click on "Applicant Review".
- Review Applicant cost and File attachments.
- Advance work flow- Okay to Proceed or Abandon this request (Comment required)

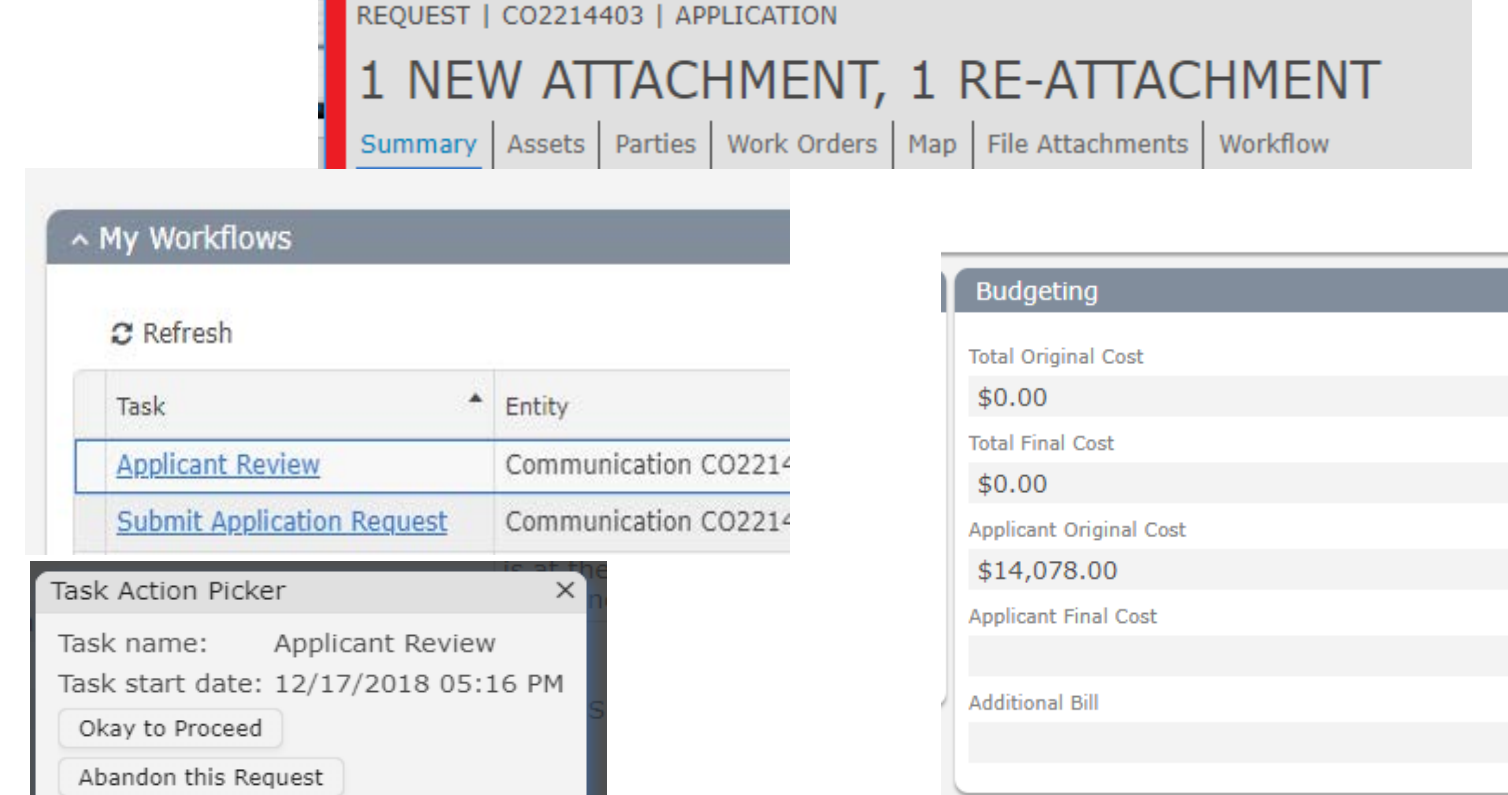

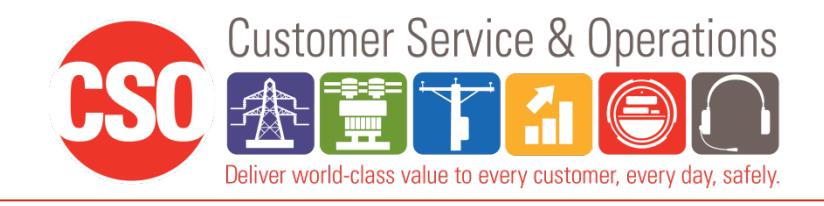

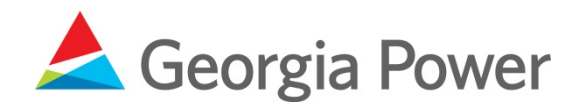

### **JUMS – Key Task**

- **Engineering**
- Applicant Review
- Make Ready Invoice
- **GPC Construction**
- Communications Make Ready
- Install
- Service Tap Up
- **Electric Service Billing**
- Post Inspection
- **Violations**

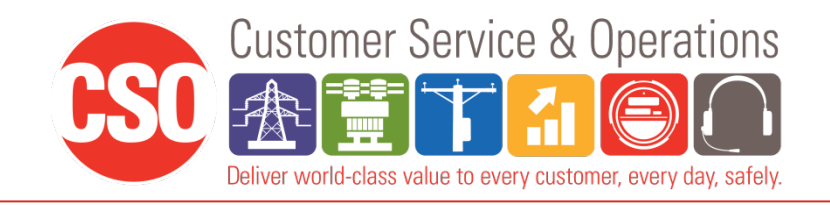

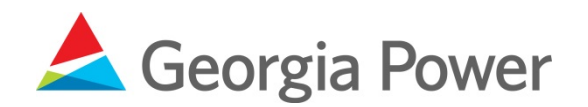

### **How do I get signed up?**

- Contact JUMS team
	- Send request by going to the following site:
		- <https://www.georgiapower.com/business/industry-services/pole-attachments.html>
	- Fill out the Joint Use Request Questionnaire with your name, email, and put in notes that you are requesting access to the application system.
	- Phone 404.506.2255
- Will send instructions on how to create, review, and approve jobs

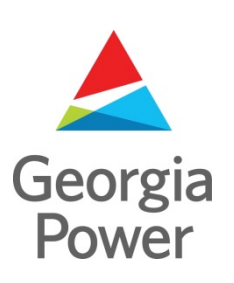

# **Thank You!**

Any Questions?